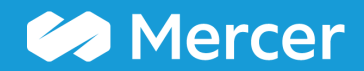

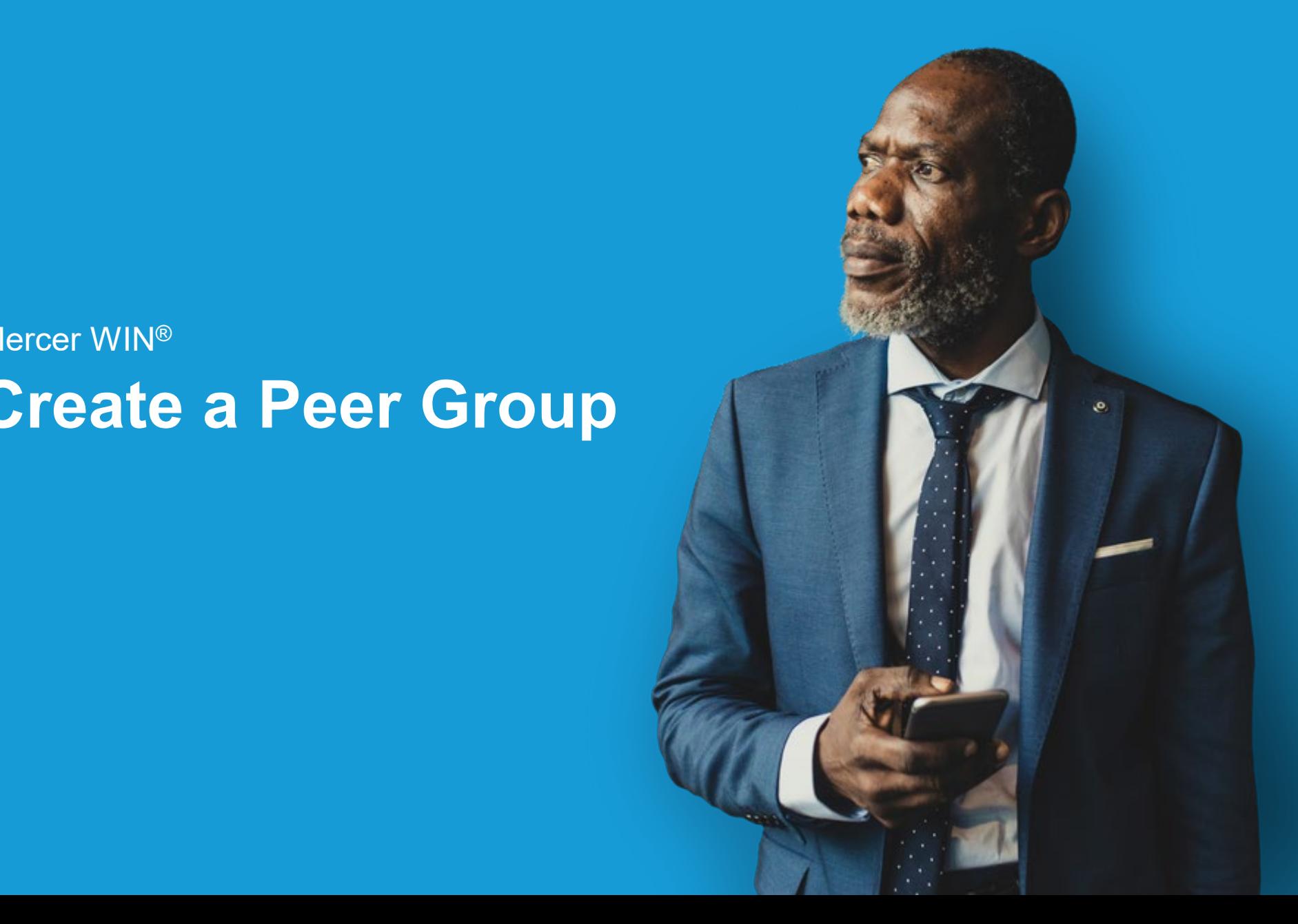

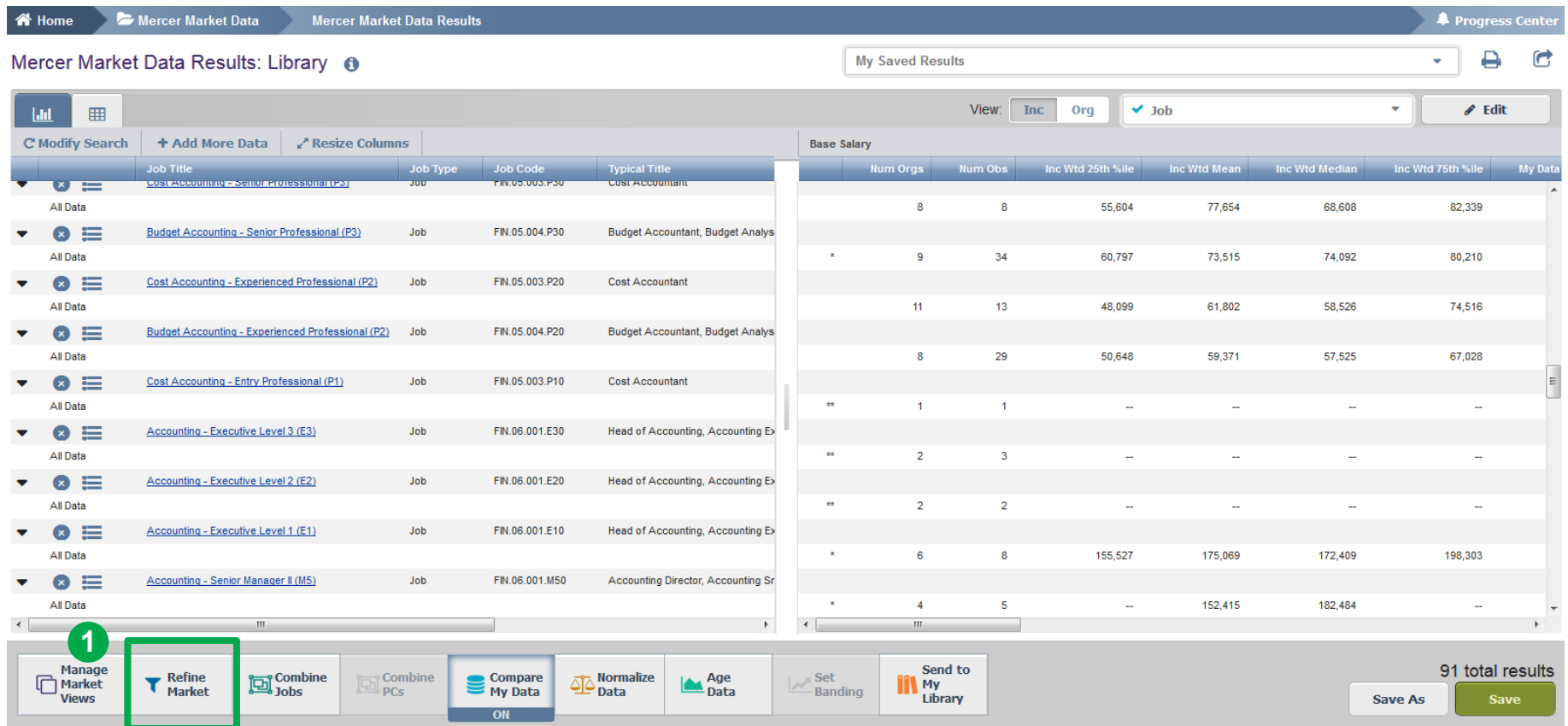

If you would like to compare your own company to a defined list of competitors, you can create a **peer group (1)**.

**2**

**谷 Home** Mercer Market Data **Mercer Market Data Results Refine Market** Refine Market A **Market Refinements Peer Group** Selections (6) Clear All **3**2022 US PSPS ▼ Organization ▼ 2022 US PSPS **New** All Data Family: Finance □ Gross US Revenue/Sales: 250 or more US **Gross US Revenue/Sales** Number of Employees (Full Time Equivalent) Gross US Revenue/Sales: Less than 250 U. FTE - Total Practice Support: Exempt Organization Type: Parent/Corporate FTE - Total Practice Support: Nonexempt Organization Type: Subsidiary FTE - Total Practice Support Combined refinement Number of Offices (Organization) **Parent Organization Ownership** Peer Group Employee Location - City State/Province Employee Location - State/Province Employee Location - Region (in-country) **Employee Location - State** Employee Location by Prime City Geographic Scope of Role Degree of Match Family Sub-Family Specialization Check for Data **Career Stream** Exclude My Data Done  $\rightarrow$ Cancel Waiting for win.mercer.com.

Peer Groups can be created by clicking on the option under **Market Refinements (2)** and then by clicking **New** in the middle pane **(3)**.

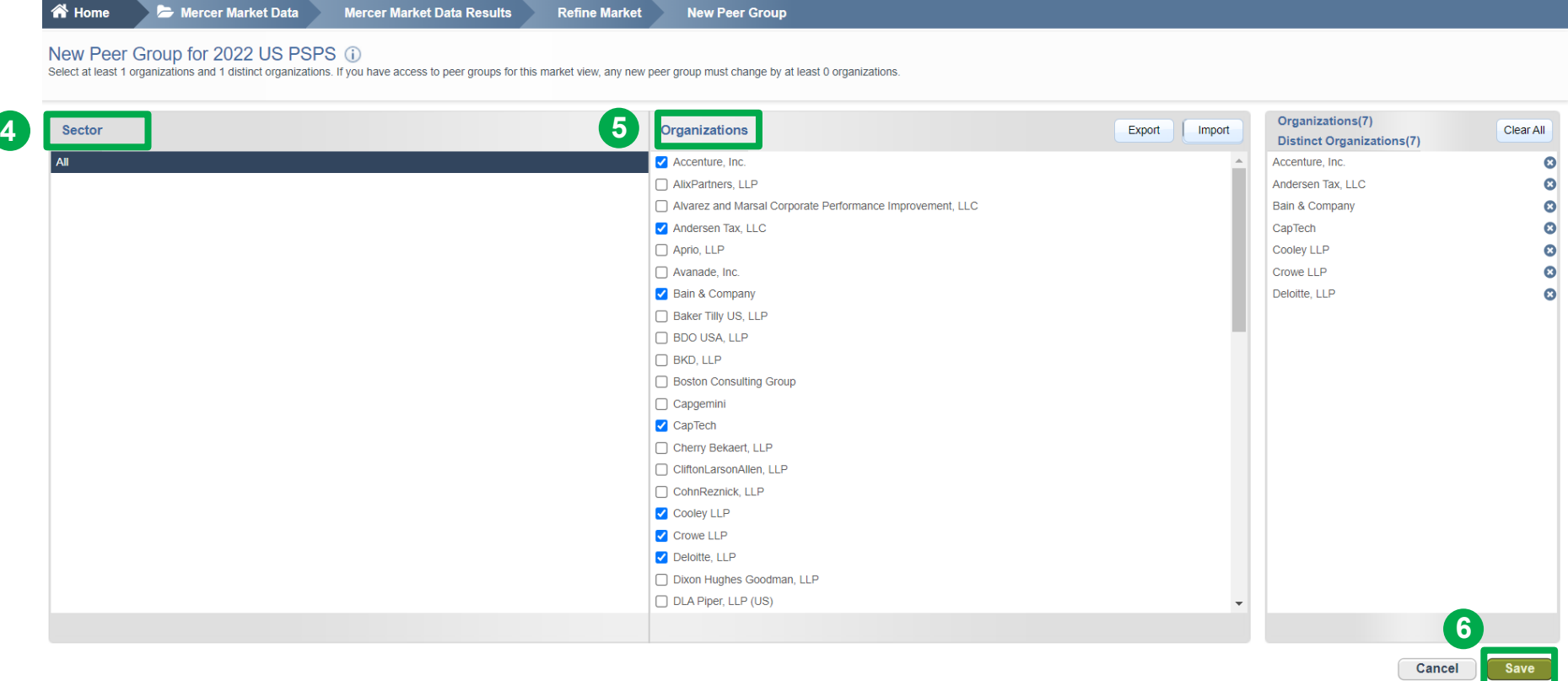

Once done, you will be prompted to a new window that will allow you to create a peer group based on industry sector **(4)** or by selecting individual companies **(5)**. Click **Save** once you have made your selections to save the Peer Group and name it **(6)**.

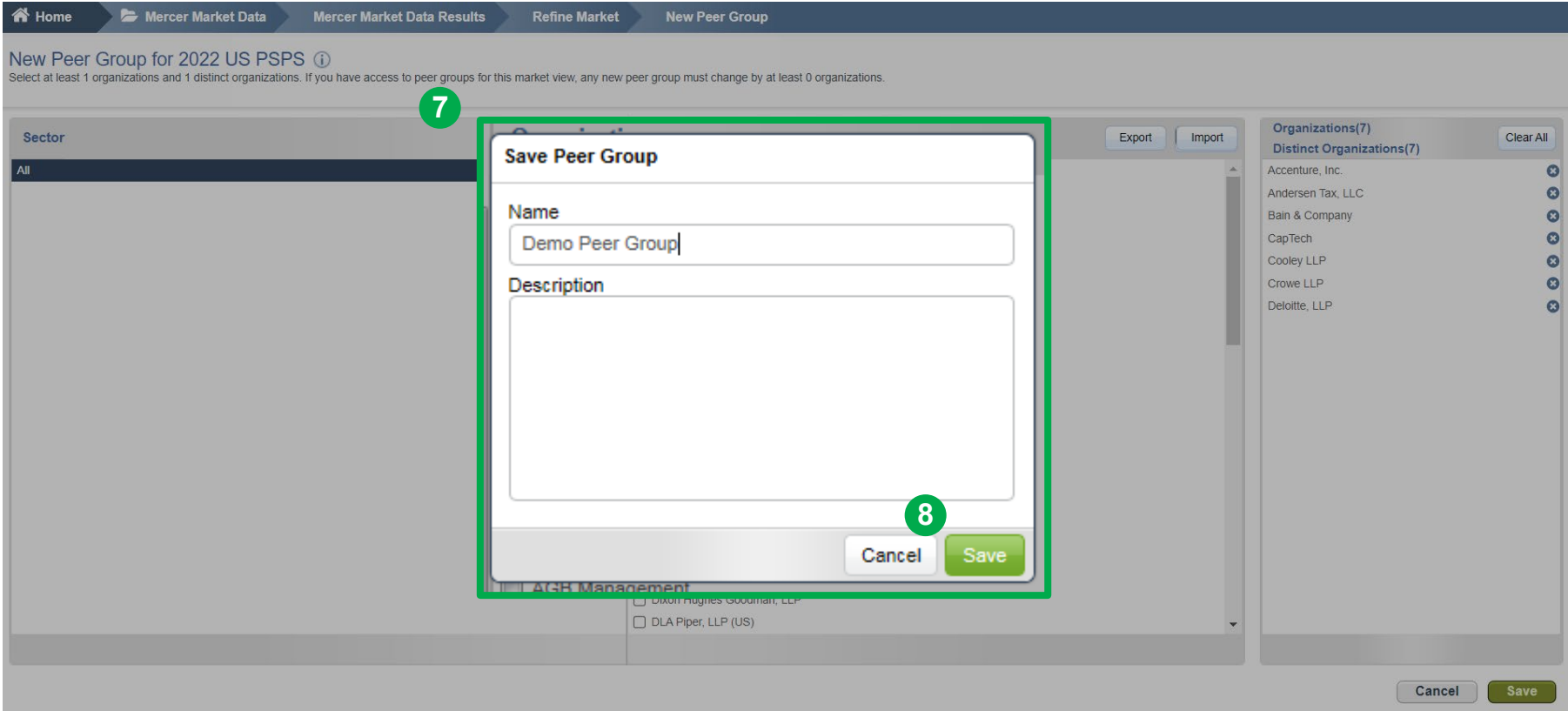

Name your Peer Group and give it a brief description if you wish **(7)** and then click **Save (8).**

#### **Rules to Remember When Creating a Peer Group**

- 1) Once a Peer Group is created, it **cannot be edited or deleted.**
- 2) A minimum of 10 organizations are required to make a peer group out of which **8** have to be **distinct organizations.**
- 3) While comparing 2 peer groups, they have to differ by at least **4 distinct organizations.**

Distinct organization means companies belonging to different group companies. For example, if you select Mercer and Marsh then they will be counted as one company as they fall under the Marsh and McLennan Companies group.

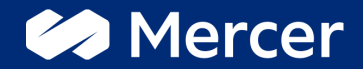

# Thank You

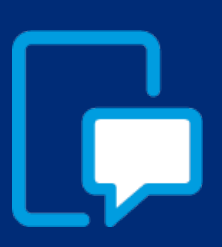

If you have any questions please contact our US & Canada client service team: [surveys@mercer.com](mailto:surveys@mercer.com)

800-333-3070

## welcome to brighter